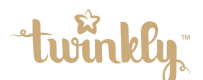

## プレイリストを常に動作させる

プレイリストを再生させた状態で電源をオフにしても、次に電源を入れた際自動でプレイリストが再生されます。

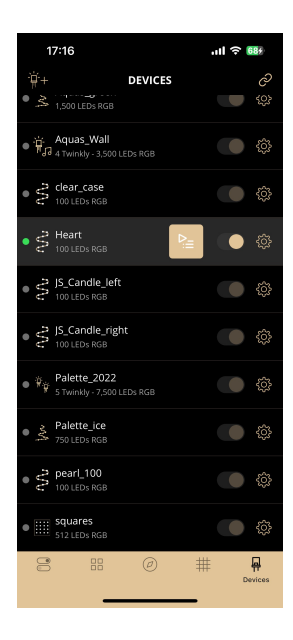

1. アプリを開き、下部ボタン右タブの 「Devices」をタップし、対象の デバイスを選択

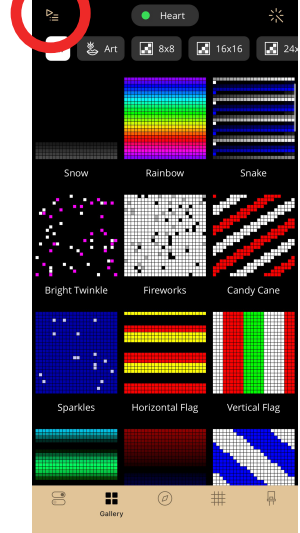

.<br>Il ଚ**⊠** 

2. 下部ボタンの「gallery」をタップし、左上の マークをタップ

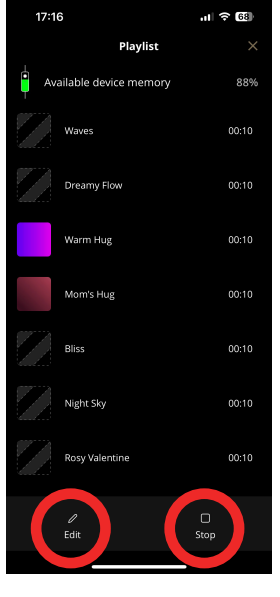

�.「Edit」でプレイリストを作成後、 右ボタン「Play」をタップして設定完了です。 ※プレイリストが正常に再生されている場合は「Stop」が表示されています。

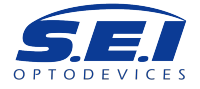